Департамент образования города Москвы Государственное автономное образовательное учреждение высшего образования города Москвы «Московский городской педагогический университет» Институт среднего профессионального образования имени К.Д.Ушинского

# ФОНД ОЦЕНОЧНЫХ СРЕДСТВ ТЕКУЩЕГО КОНТРОЛЯ УСПЕВАЕМОСТИ/ПРОМЕЖУТОЧНОЙ АТТЕСТАЦИИ ОБУЧАЮЩИХСЯ ПО ДИСЦИПЛИНЕ **ЕН.02 Информатика**

Специальность

**40.02.01 «Право и организация социального обеспечения» (базовая подготовка)**

> Москва 2019

# 1. Наименование дисциплины: ЕН.02 Информатика

# 2. Перечень компетенций с указанием этапов их формирования в процессе освоения дисциплины

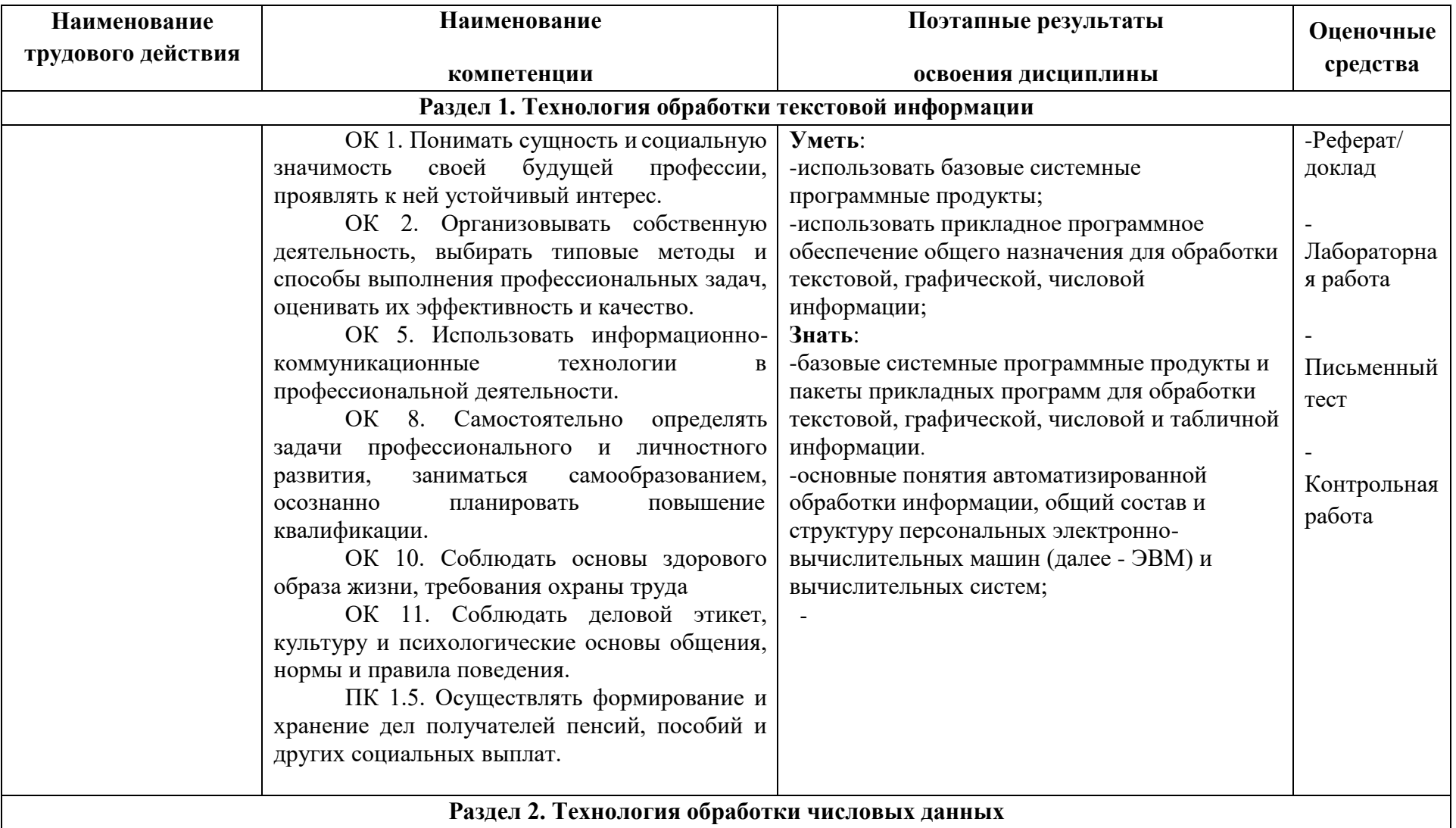

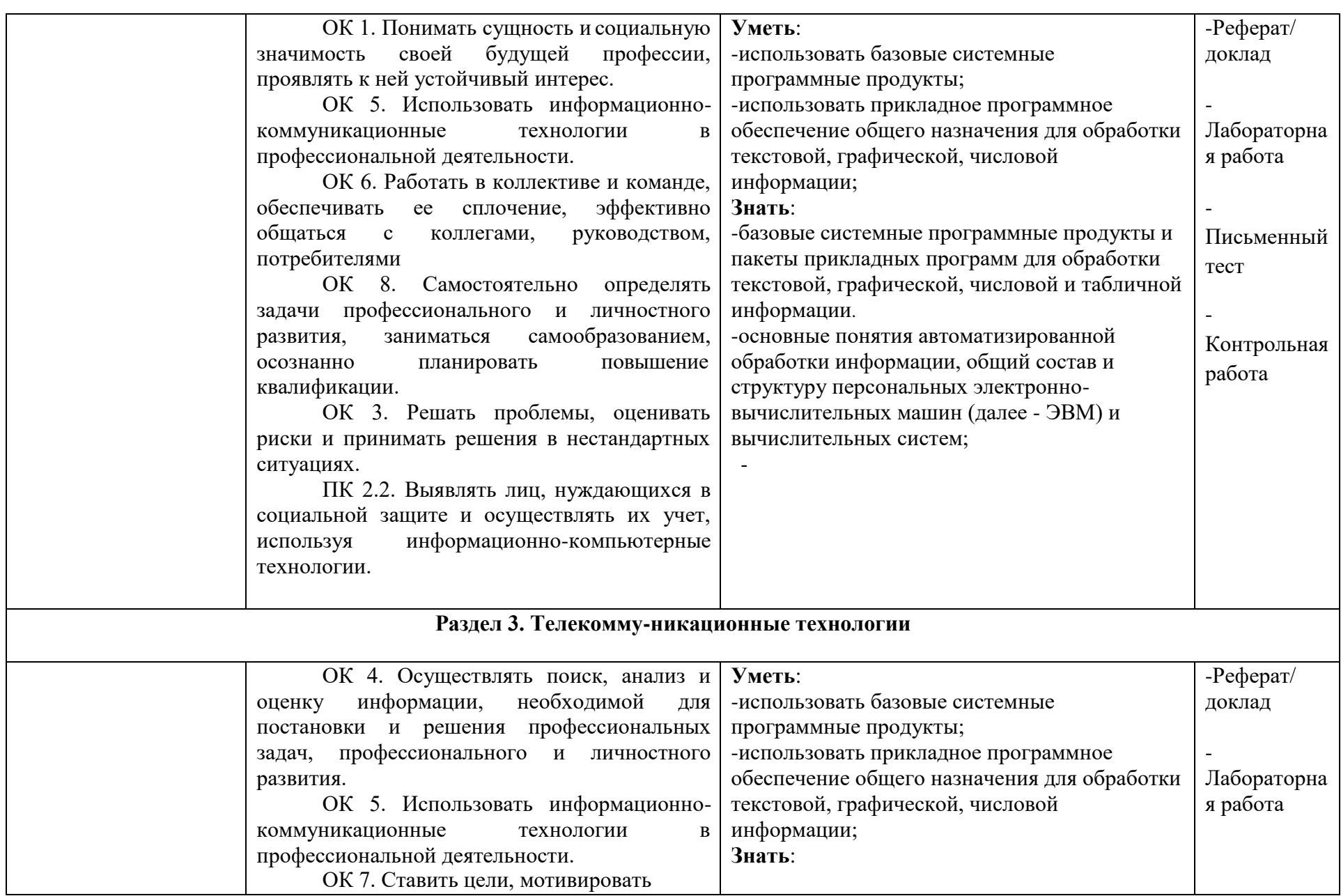

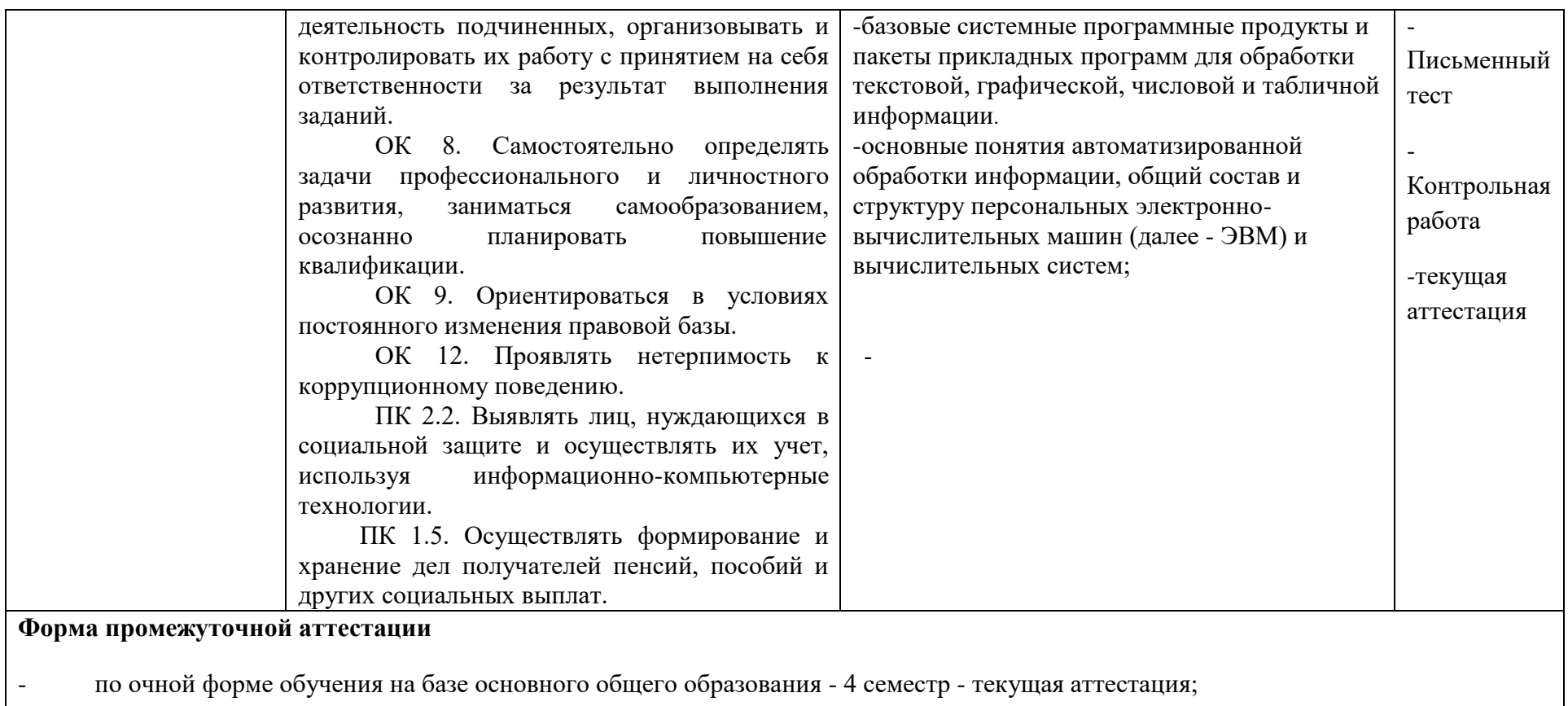

# 3. Методические материалы, определяющие процедуры и критерии оценивания результатов обучения по дисциплине

## Типовые задания для оценочного средства - лабораторной работы

### Лабораторная работа

### по теме «Созлание баз ланных в MS Access»

- 1. Создайте на рабочем столе базу данных «Сотрудники»
- 2. Создайте таблицу «Отделы» с полями код отдела (числовой, ключевое поле), название отлела, зав.отлелом, кабинет
- 3. Внесите 5 записей. Например:

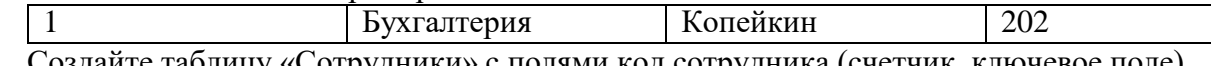

- 4. Создайте таблицу «Сотрудники» с полями код сотрудника (счетчик, ключевое поле), фамилия, имя, дата рождения, пол, код отдела, должность, оклад, стаж
- 5. Внесите 10 записей
- 6. Создайте схему данных
- 7. Создайте форму «Сотрудники» с полями код сотрудника, отдел, кабинет, фамилия, имя, дата рождения, должность, стаж, оклад
- 8. В форму измените заголовок на «Торговая фирма Аист», вставьте рисунок, измените заливку. В примечании формы укажите адрес фирмы и сайт
- 9. Создайте 5 простых запросов
- 10. Создайте 2 запроса с параметром
- 11. Создайте запрос с вычисляемым полем с полями фамилия, имя, отдел, оклад. Поле «Надбавка» вычислите как Оклад\*40/100.
- 12. Создайте отчет «Сотрудники» с полями код сотрудника, фамилия, имя, дата рождения, должность, стаж, оклад. По полю оклад создайте итоговые поля «средний оклад» и «итого надбавка». В заголовок отчета добавьте дату и время создания
- 13. Создайте документ Word по образцу, осуществив слияние с запросом п.11

Торговая фирма «Аист»

Отдел «Отдел»

Должность «Должность»

Уважаемый (ая) «Фамилия», «Имя»! В связи с профессиональным Вам будет выплачена премия: «Надбавка» руб.

Бухгалтерия

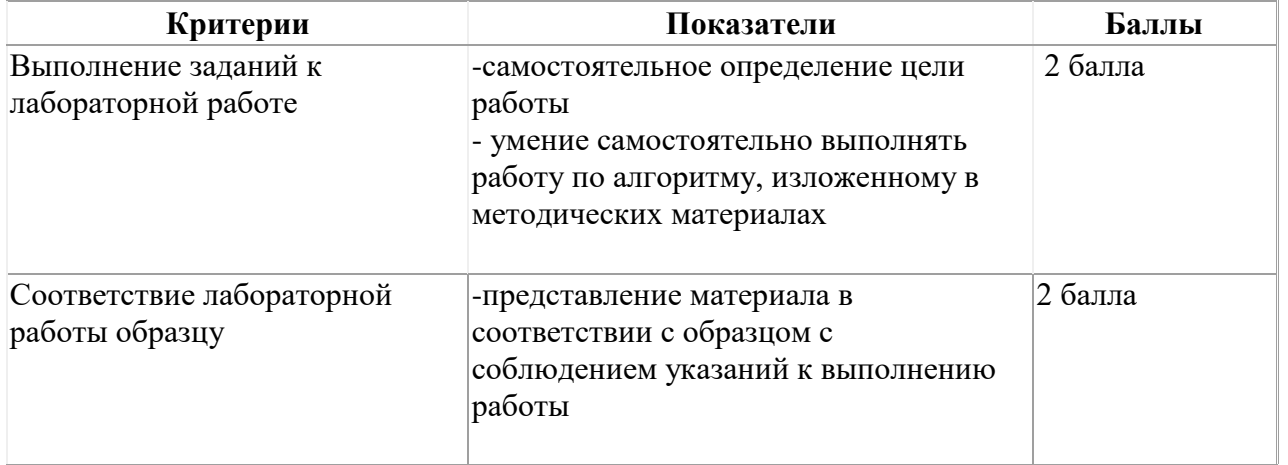

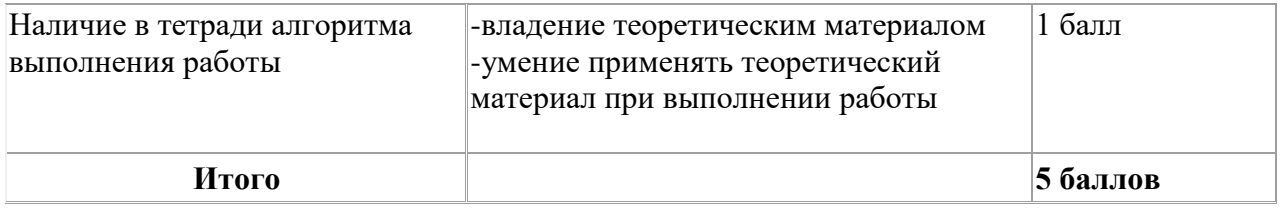

#### Типовые задания для оценочного средства - реферат

- 1. Приемы работы в OutlookExpress
- 2. Применение преимуществ корпоративной почты в современной организации
- 3. Работа с кодексами в СПС «КонсультантПлюс»
- 4. Создание списка литературы в исследовательской работе
- 5. Порядок формирования пенсионных и личных дел получателей пенсий, пособий,

ежемесячных денежных выплат, материнского (семейного) капитала и других социальных выплат

- 6. Информационные технологии в пенсионном обеспечении
- 7. Обзор справочно-правовых систем

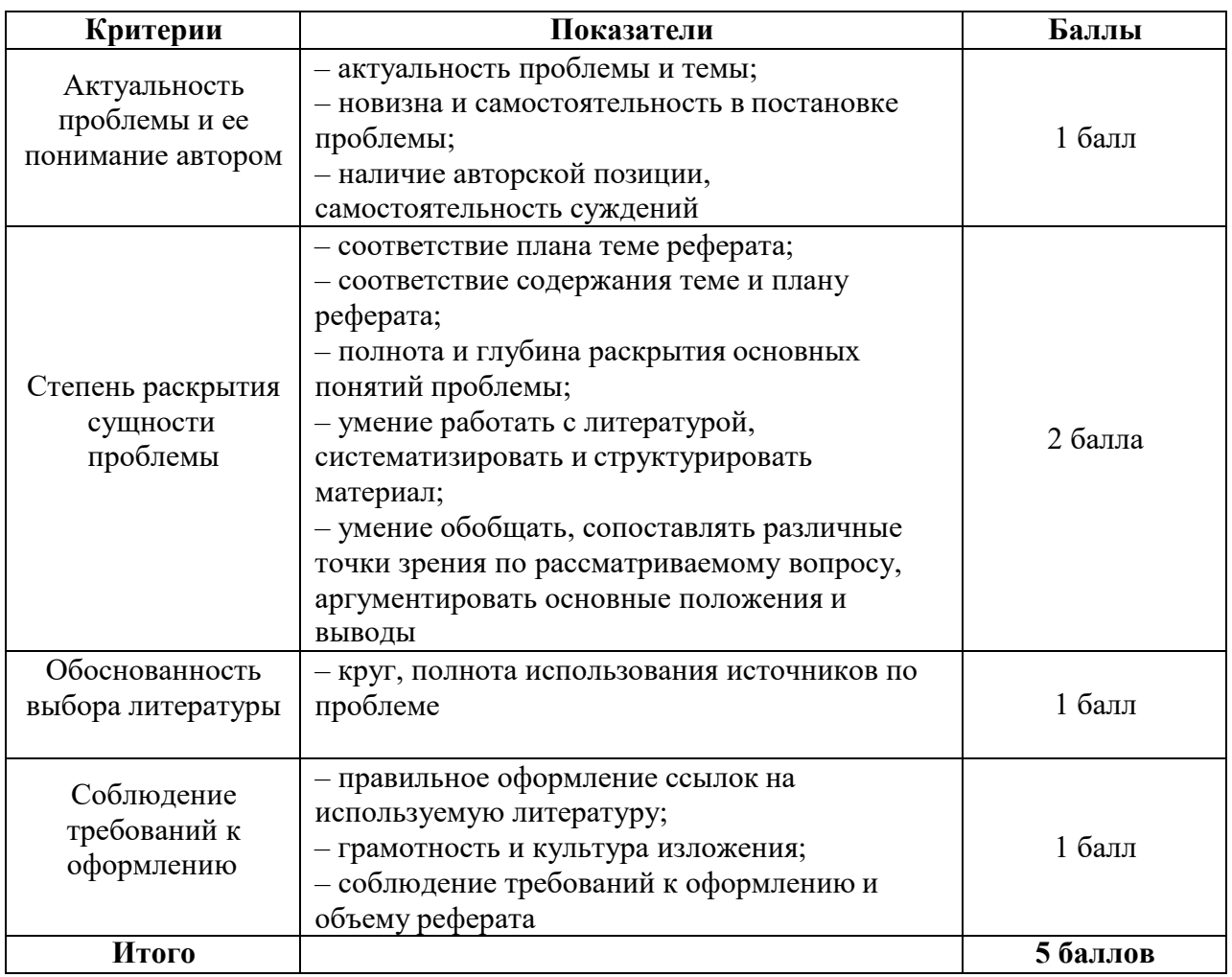

#### Типовые задания для оценочного средства - письменный тест

1. В MS Excel при копировании формулы по вертикали (вниз) формула A3/5+B8 примет вид: a.  $A4/5+B9$ 

- б. A4/6+B9
- в. A4/5+B8
- 2. Информационными процессами называются действия, связанные:
	- а. с поиском, хранением, передачей, обработкой и информации;
	- б. с созданием глобальных информационных систем;
	- в. с работой средств массовой информации;
- 3. Хранение информации невозможно без:
	- а. компьютера;
	- б. носителя информации;
	- в. линий связи;
	- г. библиотек, архивов;
- 4. Структуру папок на диске принято изображать в виде
	- а. Таблицы
	- б. Списка
	- в. Схемы
	- г. Дерева
- 5. Один байт равен
	- а. 16 бит
	- б. 8 бит
	- в. 1 бит
	- г. 1024 бит
- 6. Файл это
	- а. часть оперативной памяти.
	- б. рисунок;
	- в. область данных на диске, имеющая имя;
	- г. цепочка байтов;
- 7. К системному программному обеспечению относится:
	- а. Электронные таблицы
	- б. Система управления базами данных
	- в. Растровый графический редактор
	- г. Операционная система
- 8. Для установки полей в MS Word используется
	- а. Разметка страницы Поля
	- б. Вставка Поля
	- в. Страница Поля
	- г. Вид Поля
- 9. Выберите вариант с абсолютным адресом
	- а. A3
	- б. 3A
	- $B \qquad \omega A \omega 3$
	- г. \$A\$3
- 10. Если удалить с рабочего стола ярлык папки, что будет с этой папкой на диске?
	- а. Ничего
	- б. Удалится
	- в. Переместится в буфер обмена
	- г. Переместится в корзину
- 11. При увеличении масштаба растровое изображение:
	- а. Остается прежнего качества
	- б. Становится невидимым
	- в. Становится ступенчатым и зернистым
- 12. Гипертекст это
	- а. Большой текст
	- б. Текст, содержащий смысловые переходы (ссылки)
	- в. Текст, оформленный колонтитулами

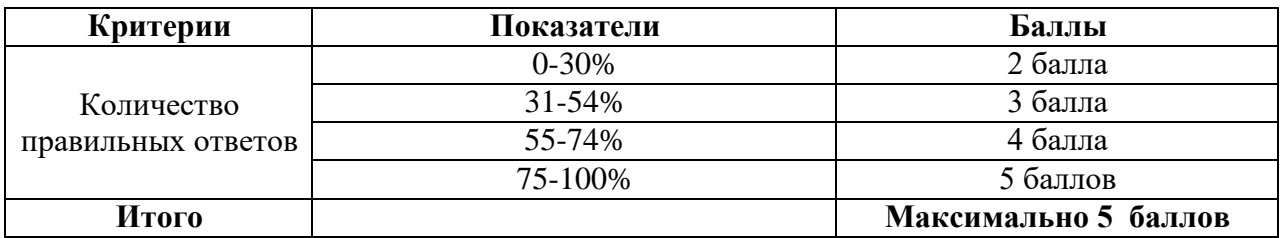

#### **Типовые задания для оценочного средства – контрольная работа**

#### КОНТРОЛЬНАЯ РАБОТА **по теме «СУБД Access»**

- 1. На рабочем столе создайте базу данных «Пенсионеры-Фамилия»
- 2. Создайте макет таблицы «Отделения»
	- Код отделения
		- Название отделения
		- Адрес
- 3. В таблицу «Отделения» занесите 3 записи, например:

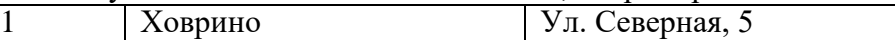

- 4. Создайте таблицу «Пенсионеры» (не менее 10 записей)
	- Код (счетчик)
	- Кол отлеления
	- Фамилия
	- Возраст (числовой)
	- Вид пенсии (трудовая, по инвалидности, за выслугу, социальная)
	- Размер пенсии
- 5. Заполните таблицу «Пенсионеры»
- 6. Создайте схему данных
- 7. Создайте форму по двум таблицам, выбрав таблицу «Отделения» первой
- 8. Создайте простые запросы:
	- Пенсионеры по инвалидности
	- Пенсионеры старше 80 лет
	- Пенсионеры из отделения «Ховрино»
	- Пенсионеры, имеющие пенсию больше 10 тыс. руб
- 9. Создайте запросы с параметром:
	- По отделению
		- По виду пенсии
- 10. Создайте 3 отчета по простым запросам

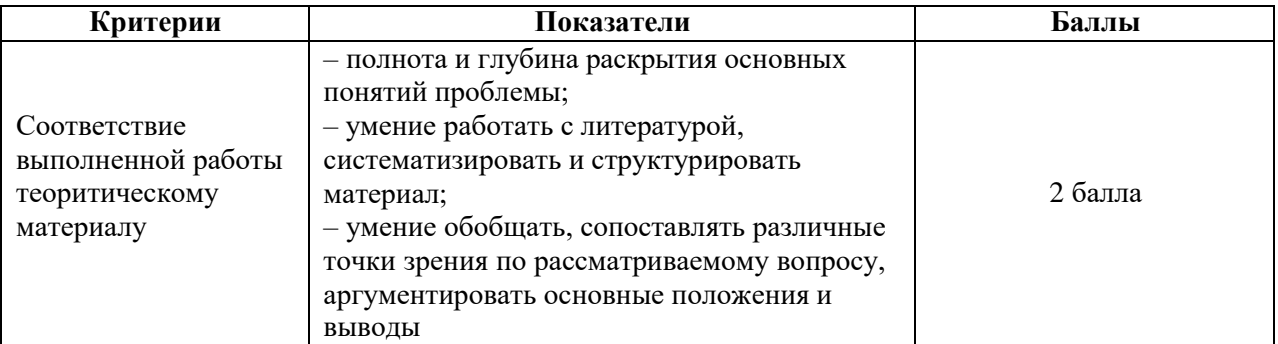

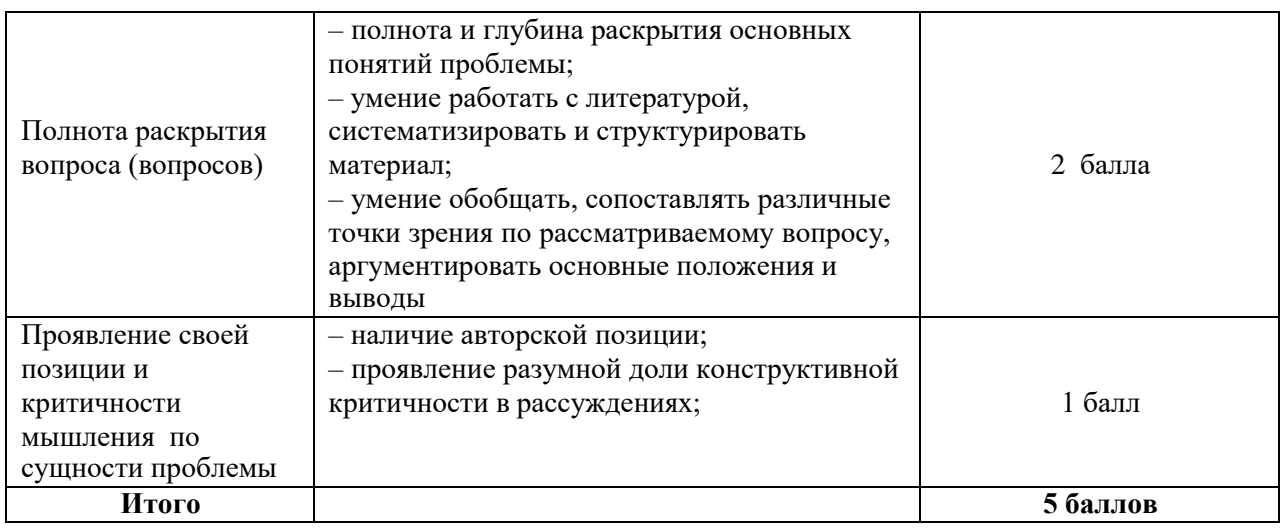

### **Промежуточная аттестация обучающихся**

Итоги текущего контроля успеваемости подводятся преподавателем на последнем занятии с учѐтом успеваемости и посещаемости за семестр – текущая аттестация.